You can access full texts using Google Scholar if you set up the Library Links. This [video](https://www.youtube.com/watch?v=q_KinxOQN0Y) (2:25 min) shows you how to configure your Google Scholar settings to show FULL TEXT @ EUR links.

This [extension](https://www.leanlibrary.com/download/) is available for Google Chrome, Firefox, Apple Safari, and Opera. Adding Lean Library Browser Extension into your browser will make it easier for you to access publications for which the library has a license. When you visit a website licensed by the EUR, the pop-up will appear, and the small grey button will turn green. Click to gain access to the full text. Keep the details of your ERNA account ready.

[sEURch](https://eur.on.worldcat.org/discovery) is a tool that you can use to discover full-text articles. When you use sEURch, you search the full text across the collections of libraries of Erasmus University Rotterdam as well as libraries in the Netherlands and worldwide. To access sEURch, keep the details of your ERNA account ready.

With a VPN connection you have secure access to sEURch and our databases. Even if you are on a public WiFi network, such as in a cafe or on a train. EUR offers eduVPN (for all EUR students and employees) and FortiClient (for employees with an @wEURk laptop). How to install and use eduVPN is explained on [MyEUR-student](https://my.eur.nl/en/eur/it/wifi-and-vpn/vpn-connection) and [MyEUR-employee.](https://my.eur.nl/en/eur-employee/services/vpn-connection)

# FULL TEXTS? How to access

## **sEURch via University Library**

## **Lean Library Browser Extension**

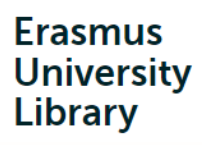

**01.**

**02.**

## **VPN (Virtual Private Network)**

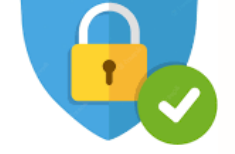

**VPN** 

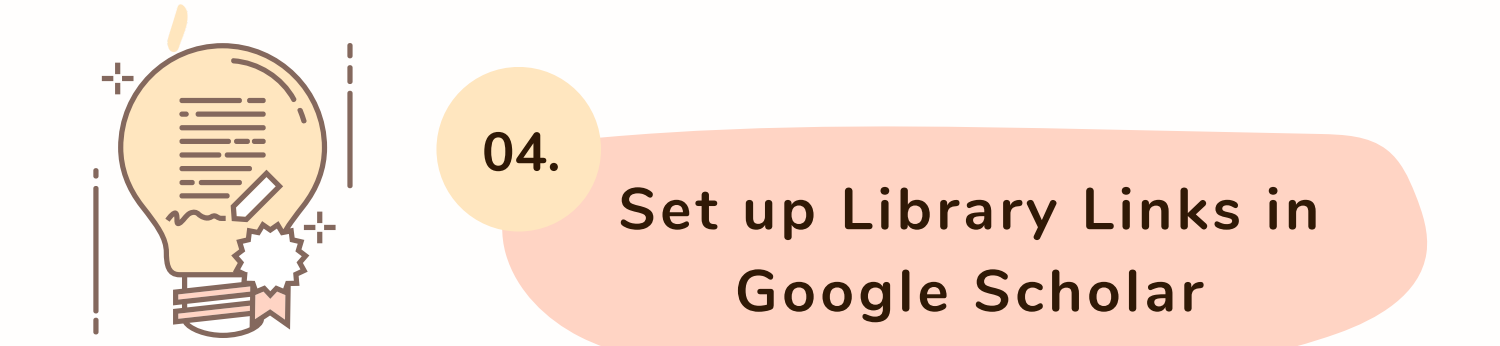

There might be multiple ways to access a full text without hitting a paywall. Here are some options:

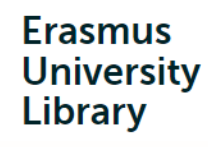

# FULL TEXTS? How to access

This [extension](https://unpaywall.org/) is available for Google Chrome and Firefox. Adding the Unpaywall extension into your browser will make it easier for you to access publications that authors have posted and are hosted on library or government web servers. Unpaywall is integrated with Lean Library; hence, you do not need it if you have Lean Library.

**08.** unpaywall

### **Google Scholar Button**

## **Google Scholar (all versions)**

### **05.**

#### **06.**

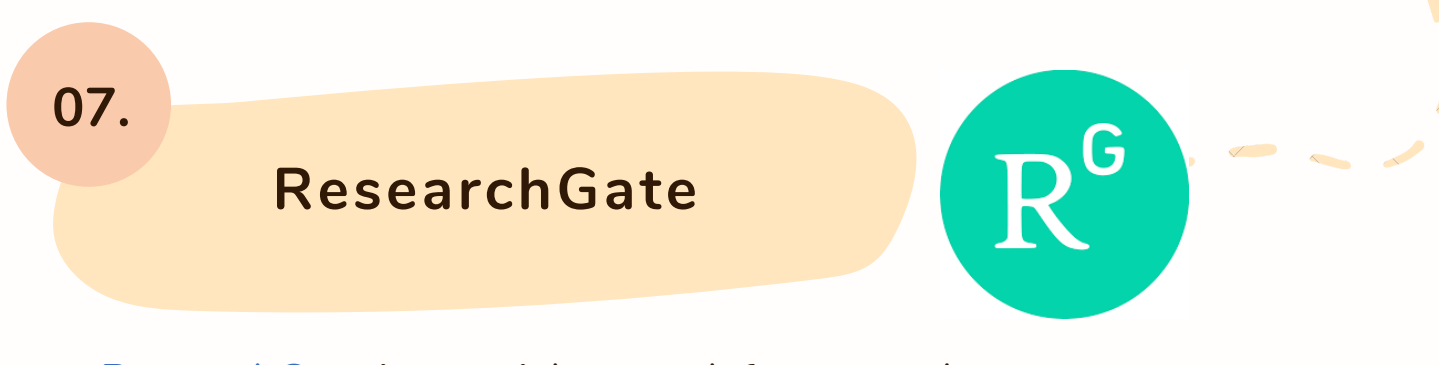

### **Unpaywall**

The Google Scholar Button adds a browser button for easy access to Google Scholar from any web page. Click the Scholar button to find full text on the web or in the Library. This extension is available for Google Chrome, Firefox, and Safari. This [manual](https://research.lib.buffalo.edu/articleaccess/googlescholarbutton) explains "how to's" of Google Scholar button.

#### **EndNote Click 09.**

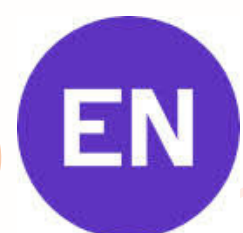

This a [plugin](https://click.endnote.com/) available for Google Chrome, Firefox, and Opera to search and download PDFs from legally authorized sources such as publishers, open access repositories, and other archives. You need to create a free account to sign in.

You can click "All versions" under the search result and check out the alternative sources for full text. Please note that the versions may not be identical to the document you are looking for. For more information, see [here](https://www.proquest.com/openview/8e235046e6b424de91165f8189627313/1?pq-origsite=gscholar&cbl=54903). You can also click "Related articles" or "Cited by" under the search result to explore similar articles.

[ResearchGate](https://www.researchgate.net/) is a social network for researchers to create a profile and share their research. Sometimes (co)authors upload their research products into ResearchGate. You can check if the full text you look for is available there.

## **Cont'd**

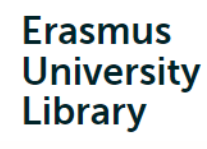

You can always go to the original source and contact the (co)author to request a copy of the full text you are looking for. Please note that researchers are usually have hectic schedules and receiving a reply from them might take some time.

# FULL TEXTS? How to access

**Science Open**

## **Open Access Button ([OAbutton](https://oa.works/))**

#### **10.**

**11.**

**13.**

### **12. Directory of Open Access Journals (DOAJ)**

## **Request Copy via Author**

RECTORY OF **OPEN ACCESS** 

**JOURNALS** 

[Science](https://www.scienceopen.com/) Open involves millions of Open Access articles and article records from thousands of journals. You can make a basic or advanced search to see if the full texts are available in there.

## **Open Access Button**

You can make a search entering an article URL, DOI, PMID, PMC ID, Title, or Citation to the search bar. You can do that via the [website](https://openaccessbutton.org/) or adding a button to your Chrome browser. You do not have to create an account for that. If an access is not possible at that moment, they start a process to request the article from authors for you.

This [index](https://doaj.org/) involves thousands of peer-reviewed, open access journals that cover disciplines of science, technology, medicine, social sciences, arts, and humanities. You can make a quick search for journals and articles.

**Cont'd**

## **Hashtag #ICanHazPDF:**

### **14.**

You can use Twitter to ask others if they might be willing to share a manuscript behind the paywalls with you. Hashtag #ICanHazPDF and type the citation (or DOI number) of the full text you are looking for.

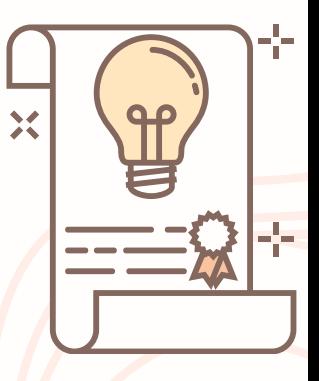

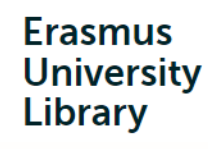

# FULL TEXTS? How to access

**[SSRN](https://www.ssrn.com/index.cfm/en/)** is an open-access online preprint community. Outputs include preprints, accepted papers, and papers under consideration. You can make a basic or advanced search to seek for (previous versions of) the full text of your interest.

Some full texts of EUR [researchers](https://www.scienceopen.com/) might be previous versions of [master/PhD](https://www.scienceopen.com/) theses or working papers or open access. You can search the research outputs of EUR [researchers](https://www.scienceopen.com/) [here.](https://www.scienceopen.com/)

**Research Outputs via Pure**

> **Digital Commons Network 16.**

### **15.**

**Digital Commons Network** 

**18.**

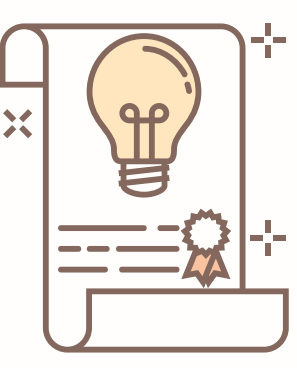

BASE

**17.**

## **Subject-Specific Archives**

**[SSRN](https://www.ssrn.com/index.cfm/en/)**

The Digital [Commons](https://network.bepress.com/) Network involves a growing collection of peer-reviewed journal articles, book chapters, dissertations, working papers, conference proceedings, and other original scholarly work worldwide.

Subject-specific archives involve a growing number of research outputs. Some sample archives are [Research](http://repec.org/) Papers in [Economics](http://repec.org/) [\(e](http://repec.org/)conomics and related areas) and [PhilArchive](https://philarchive.org/) (philosophy).

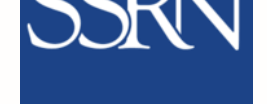

**Cont'd**

## **[BASE](https://www.base-search.net/)**

## **(Bielefeld Academic Search Engine)**

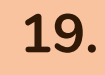

Basic and advanced search options are available in [BASE.](https://www.base-search.net/) You can access full texts of about 60% of the indexed documents for free.

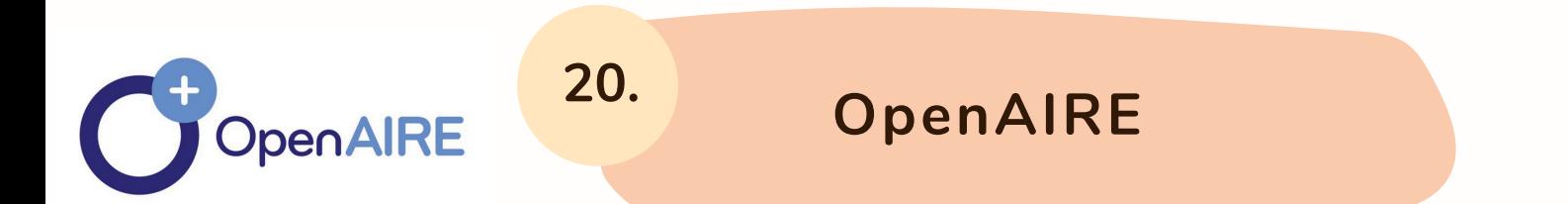

Open Access [Infrastructure](https://www.scienceopen.com/) for Research in Europe [\(OpenAIRE\)](https://www.openaire.eu/) contains a growing number of [open-access](https://www.scienceopen.com/) full texts.

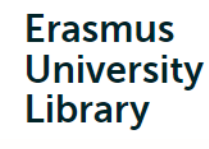

# FULL TEXTS? How to access

Some researchers upload their manuscripts prior to peer review process to the communities that support preprints. You can make a search to see if previous versions of the full text you look for have been uploaded there. Some communities are [OSF](https://osf.io/preprints) [Preprints](http://osf.io/preprints) (multidisciplinary), [ArXiv](http://arxiv.org/) (the physics community), [BiorXiv](http://biorxiv.org/) and [PeerJ](https://peerj.com/) (life sciences) [PsyArXiv](https://osf.io/preprints/psyarxiv/) (psychology), [SocArXiv](https://osf.io/preprints/socarxiv) (social sciences), [EngrXiv](https://osf.io/preprints/engrxiv) (engineering)

### **Communities that support the sharing of preprints 21.**

**22.**

**Cont'd**

## **[Interlibrary](http://repec.org/) Loan (ILL)**

If the full text is not in the collection of the University Library, the library of the International Institute of Social Studies (ISS) or the Rotterdamsch Leeskabinet (RLK), you can request this from another library via Interlibrary Loan (ILL). To access this service, you will need an ERNA account or Library account. For details,

see [here.](https://www.eur.nl/en/library/using-library/borrowing/borrowing-another-library)

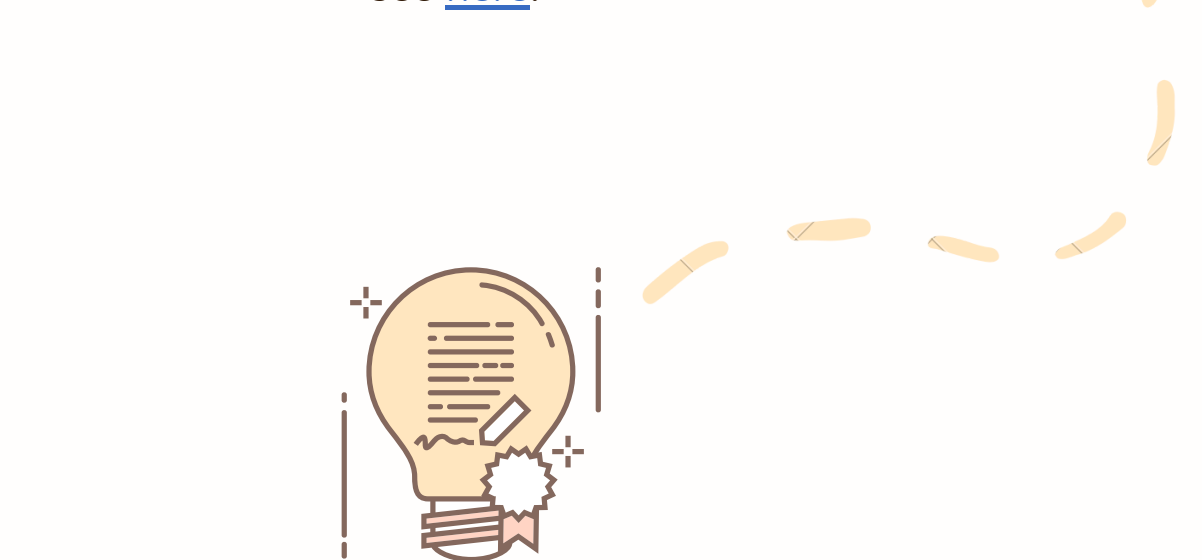

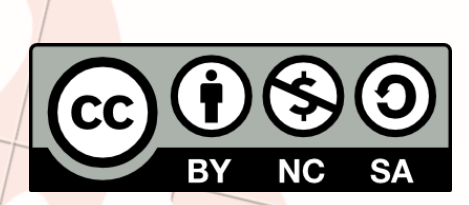